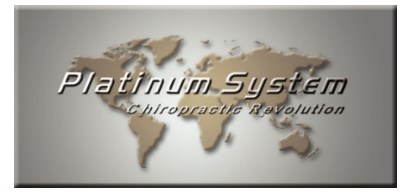

## Enjoy the new Platinum System Auto Update program

This one-time procedure is intended for clients who are not using the Platinum System Outsource Billing Service. Our dedicated insurance agents will install the program for these clients.

We are proud to announce you that you can now use our new automatic update program to update your Platinum System to the  $ICD-10$ . Going forward, this will be a useful tool that will save you time and will keep you up to date.

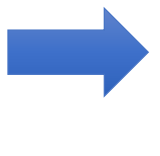

**Easy...** The auto-update system is straightforward, user friendly and automated. A simple click is needed to install an update. But our team is still behind you to answer your questions, to assist you with all your challenges and to give you customized trainings.

**Secure...** The auto-update system performs all required validations as the creation of a backup of your data before the update, a warning for unclosed programs to be updated and data integrity check before and after the update.

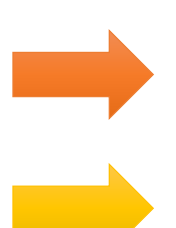

Convenient... You can install the update at your convenience. No need to take an appointment with one of our agents. Just need to shut down Platinum on all computers!

Informative... Complete documentation will always be available online on www.platinumsystem.net

**Start now** and download the **Platinum System Auto Update program** which will allow you to install all upcoming Platinum System updates at your convenience. The installation of the auto-update system will take no more than 5 minutes! If the **Platinum System Auto Update program** is already installed on the server, you do not need to download it another time to install the update.

## Program Installation

- 1) The installation of the auto-update system must be done **On the server**;
- 2) Open the Internet browser of your choice (Internet Explorer, Mozilla Firefox or Google Chrome);
- 3) Type in the address bar (and not in the **Search** window of your browser): www.platinumsystem.net
- 4) Click on **Download Platinum Auto Update**;
- 5) Save the **PSAutoUpdate** program in the folder \\platinum\program\;
- 6) Create a shortcut on your server desktop;
- 7) You are now ready to install Platinum System updates.

If you need help to save the program and create the shortcut on the server desktop, please refer to the procedure specific to your Internet browser:

- → Internet Explorer: 2015-07-14 Internet Explorer Download and shortcut
- Google Chrome: 2015-07-14 Google Chrome Download and shortcut
- → Mozilla Firefox: 2015-07-14 Mozilla Firefox Download and shortcut